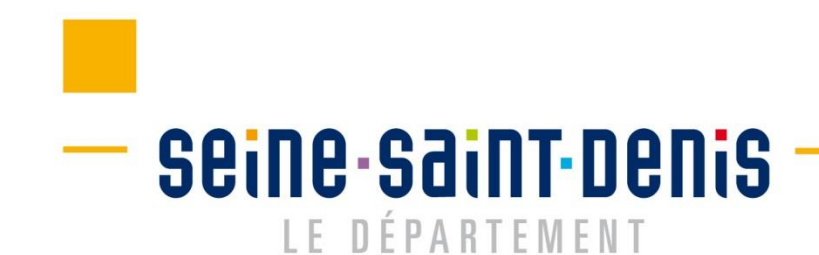

# Réaliser un signalement  $\bigoplus$  $|O|$ La solidarité au service de vos service de vos<br>économies d'énergie

#### **SOLIDARITÉ**

## **Rendez-vous sur la plateforme de signalement Écogie :**

## https://themis.energiesdemain.org/accueil

seine saint benis I E N É P A R T E M E N T

#### Bienvenue sur la plateforme de signalement du dispositif ECOGIE

Le Département de la Seine-Saint-Denis a fait le choix, en lancant le dispositif « ÉCOGIE » d'accompagner 1000 ménages par an vers une meilleure maîtrise de leur consommation d'énergie.

Que vous soyez un e professionnel·le ou un e habitant e, cette plateforme unique vous permet de signaler une situation de précarité énergétique afin d'être accompagné par le Département et ses partenaires.

L'accès au dispositif est soumis à conditions.

#### Réaliser un signalement

le suis un e habitant e le suis un e professionnel·le

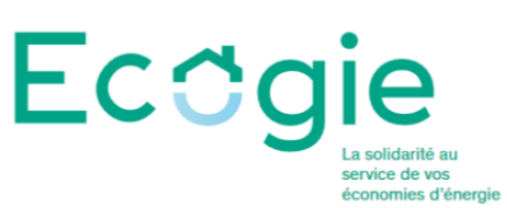

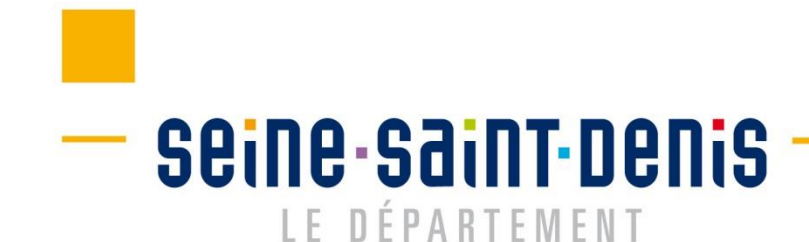

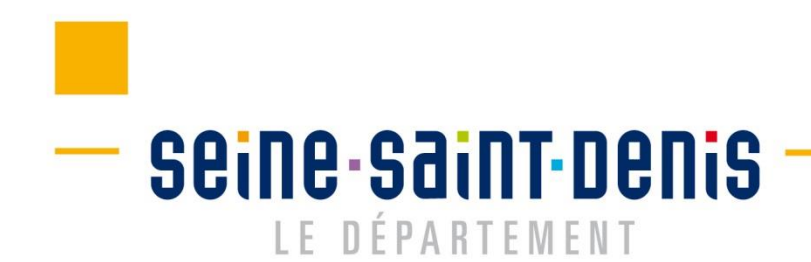

Le signalement peut être réalisé depuis la page d'accueil, sans connexion

## Réaliser un signalement

Je suis un e habitant e Je suis un e professionnel·le

1. Auto-signalement, directement par un habitant 2. Signalement par un professionnel

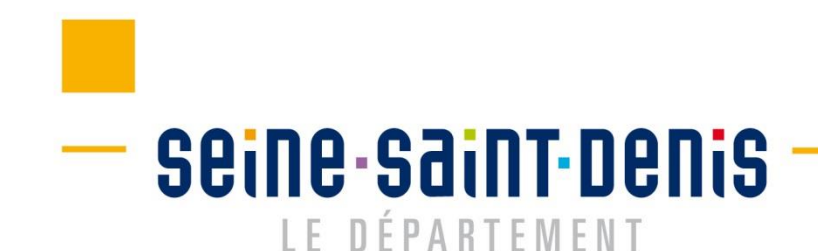

**SOLIDARITÉ** 

# 1. L'auto-signalement

Je suis un e habitant e

## **L'auto-signalement Seine-Saint-Denis** LE DÉPARTEMENT

Le signalement se réalise en 2 étapes :

- Saisie des informations
- **Validation**

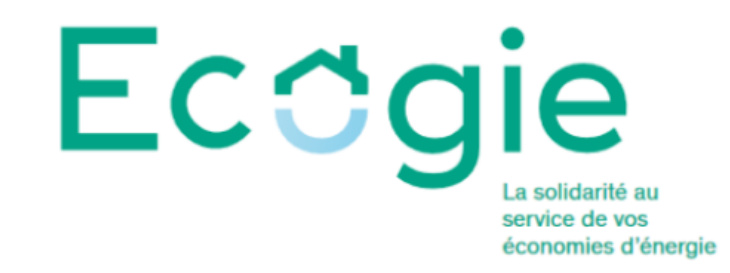

Accueil

## Signaler votre situation

Renseignez ce formulaire pour signaler votre situation auprès du dispositif départemental de lutte contre la précarité énergétique

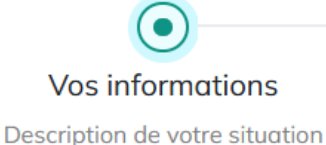

Valider le signalement

- seine-saint-denis LE DÉPARTEMENT

Le ménage renseigne ses informations :

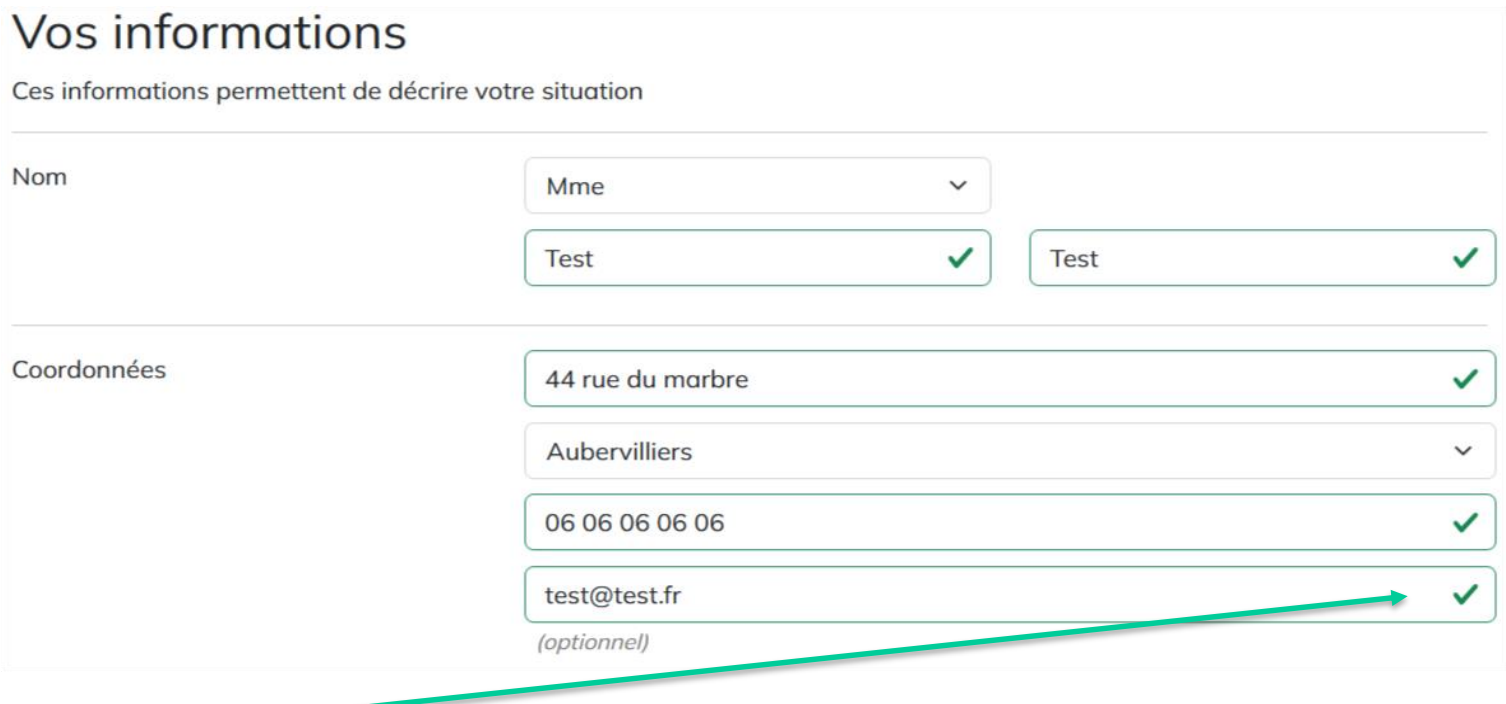

Ce symbole indique que le champ est bien renseigné. Si un champ obligatoire n'est pas renseigné, il apparait en rouge :

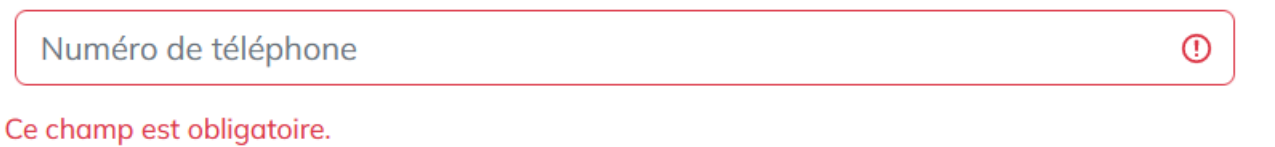

## - seine saint benis LE DÉPARTEMENT

**SOLIDARITÉ** 

Problématique principale rencontrée

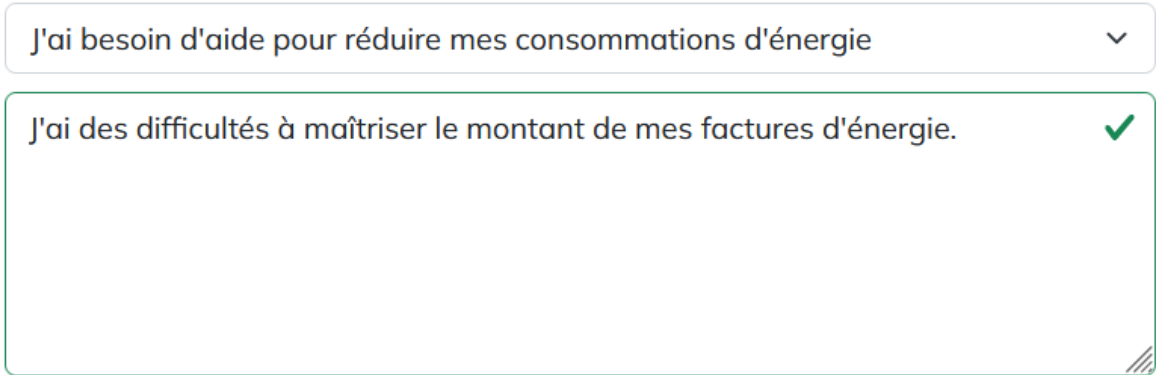

185 caractères restants - (optionnel)

Indiquez ici la principale problématique rencontrée parmi la liste suivante :

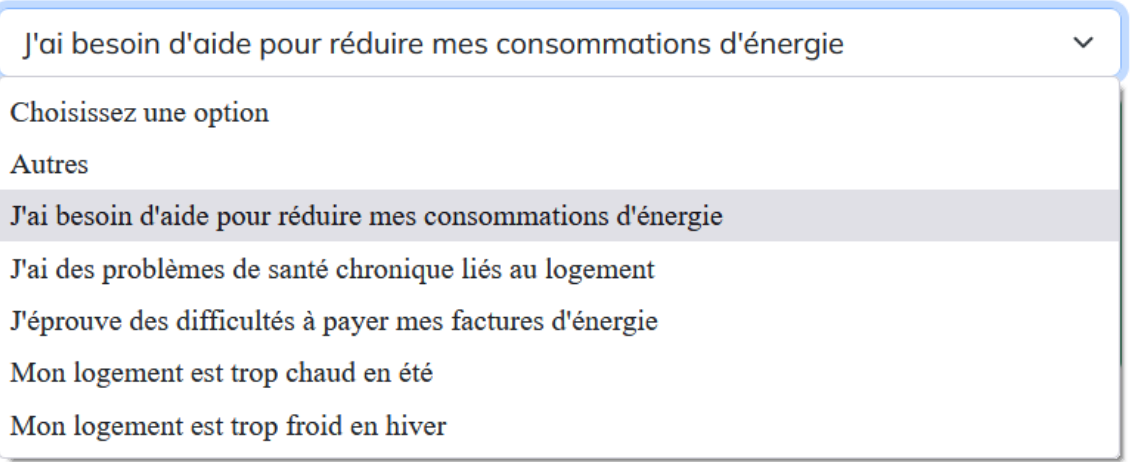

- seine-saint-denis LE DÉPARTEMENT

Il est possible ici de détailler certaines ressources.

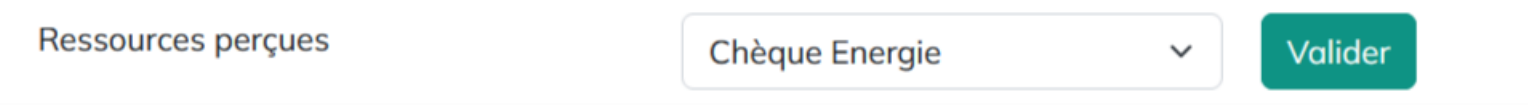

Il faut cliquer sur « valider » afin que l'information soit prise en compte :

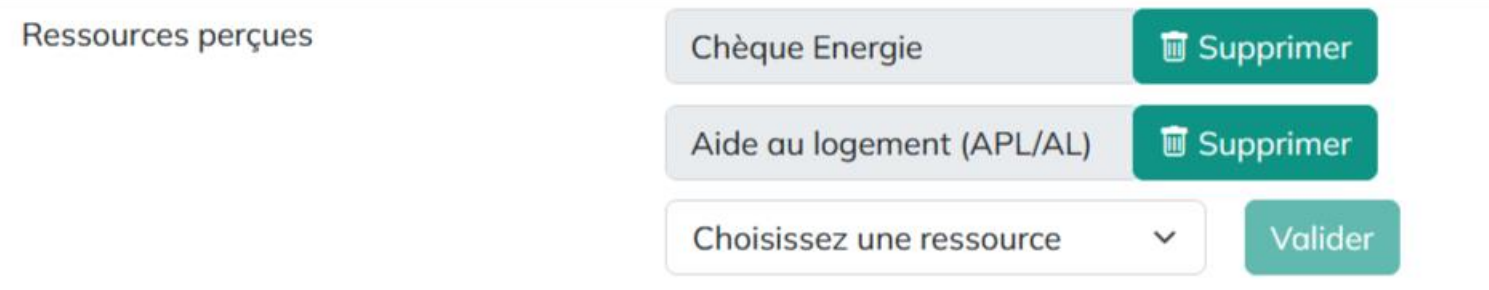

**A noter que si un ménage déclare être éligible au chèque énergie, cela rend optionnel la saisi du revenu fiscal de référence.**

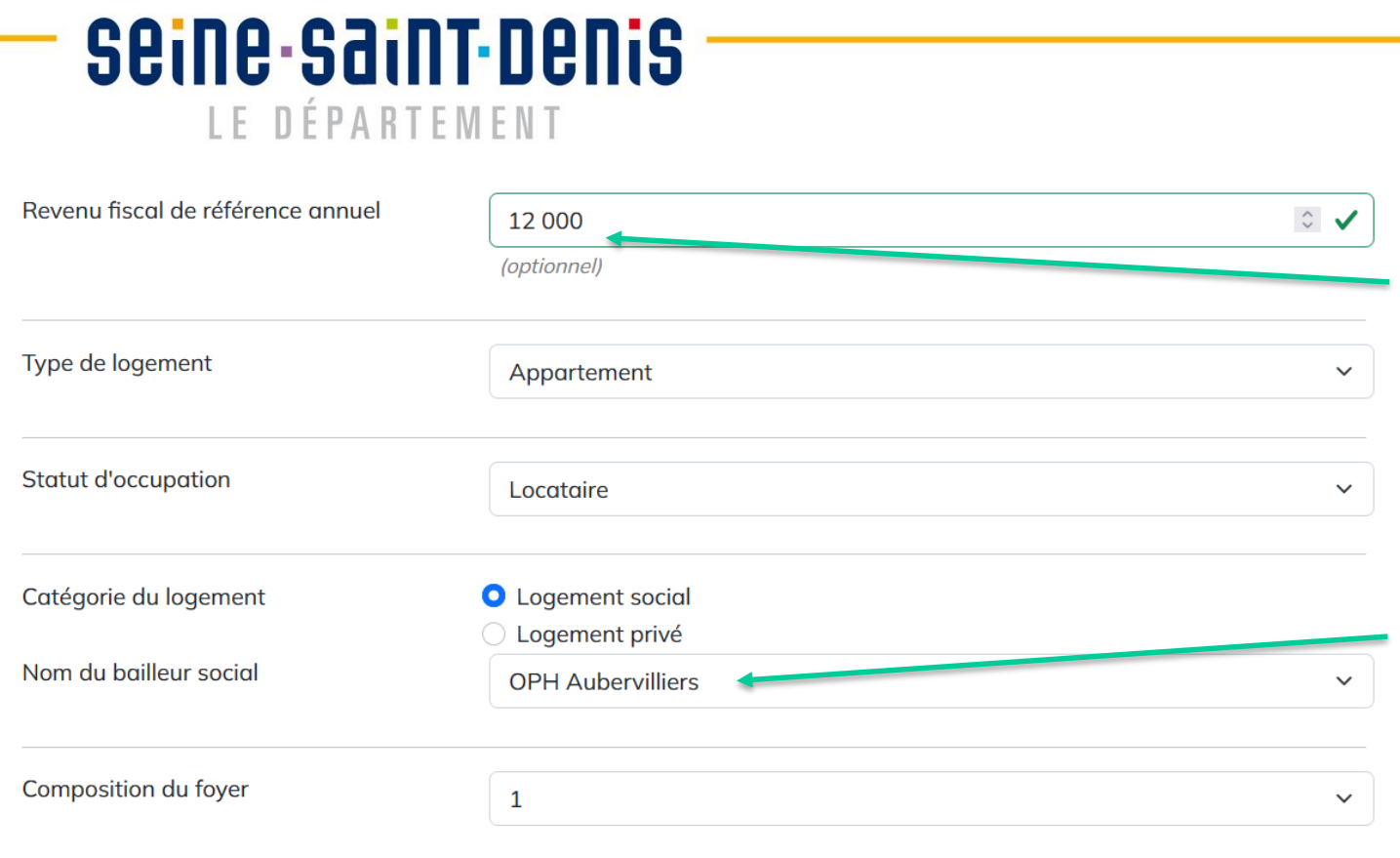

**SOLIDARITÉ** 

- $\triangleright$  Le revenu fiscal de référence sert à vérifier l'éligibilité du ménage en fonction du barème de ressources fixé par l'Anah.
- ▶ Si un ménage est locataire d'un logement social, il doit sélectionner le nom de son bailleur dans la liste.

 $\triangleright$  Une fois les information saisies, cliquez sur suivant pour passer à la validation.

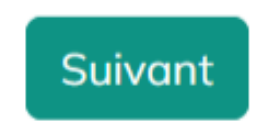

### **Auto-signalement - Validation du signalement**

**Seine-Saint-Denis IF DÉPARTEMENT** 

#### Valider le signalement

Cochez les cases puis validez le signalement pour envoi

◘ l'accepte que les informations recueillies dans ce formulaire soient transmises au Département de Seine-Saint-Denis et conservées en vue de la réalisation de visites à domicile dans le cadre du dispositif ÉCOGIE.

C l'accepte d'être recontacté par la Croix-Rouge Insertion Logiscité (CRIL) et/ou son Agence Locale de l'Énergie et du Climat (ALEC) afin de convenir d'un rendez-vous.

Pour exercer vos droits ou pour toute question relative au traitement de vos données, vous disposez d'un droit d'information, d'accès et de rectification. Pour cela, vous pouvez vous adresser au délégué à la protection des données par mail : dpo@seinesaintdenis.fr, ou par courrier postal à l'adresse suivante : Conseil départemental de la Seine Saint-Denis Hôtel du Département 93006 Bobiany Cedex.

Valider le signalement Retour

Afin de valider le signalement, cochez les deux cases.

 Attention, en cliquant sur validez, vous acceptez que vos information soient collectées et conservées dans le cadre du dispositif Écogie

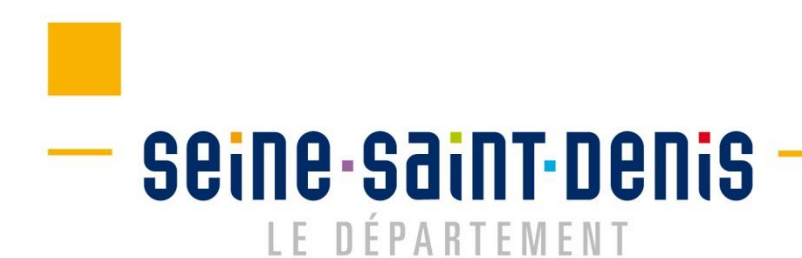

### La plateforme confirme le signalement :

## Signaler votre situation

Renseignez ce formulaire pour signaler votre situation auprès du dispositif départemental de lutte contre la précarité énergétique

 $(\checkmark$ Vos informations

Description de votre situation

Valider le signalement

### Le signalement a bien été envoyé, merci !

Le signalement a été transmis à l'Agence locale de l'énergie et du climat (ALEC) dont vous dépendez. Celle-ci va maintenant mandater un chargé de visite qui prendra contact avec vous afin de fixer un rendez-vous. Vous allez recevoir un mail de confirmation de prise en compte de votre signalement. Consultez le dossier "Spam" de votre boîte mail s'il n'apparaît pas dans votre boite mail.

## Le ménage reçoit un mail de confirmation :

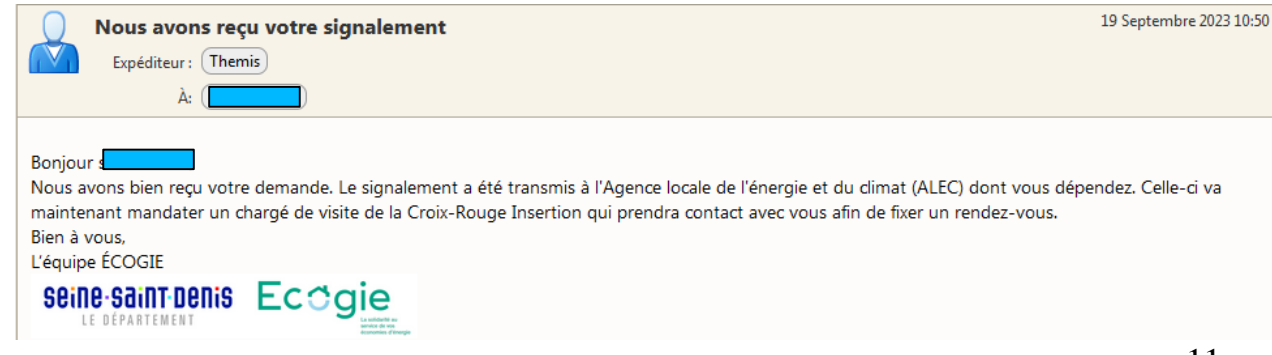

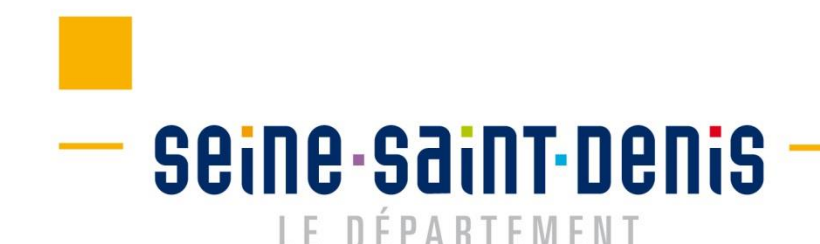

**SOLIDARITÉ** 

# **2. Le signalement par un donneur d'alerte**

Je suis un e professionnel·le

## **Signalement par un donneur d'alerte** – seine-saint-denis LE DÉPARTEMENT

Le signalement se réalise en 3 étapes :

- Informations du donneur d'alerte
- > Informations du ménage
- $\triangleright$  Validation du signalement

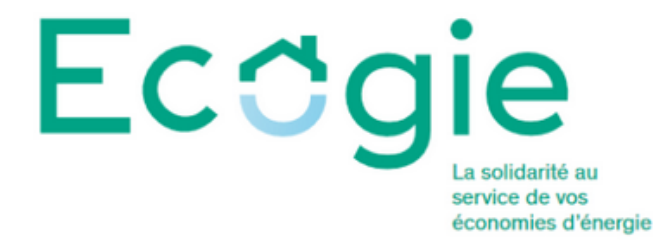

Accueil

## Signaler une situation

Renseignez ce formulaire pour signaler la situation d'un ménage auprès du dispositif départemental de lutte contre la précarité énergétique

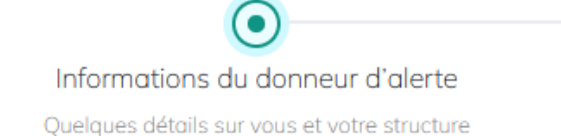

Informations du ménage Description de la situation du ménage Valider le signalement

## **Informations du donneur d'alerte** $-$  seine-saint-denis

#### Renseignez ici les informations vous concernant :

#### Informations du donneur d'alerte

Suivant

Ces informations permettent de vous notifier de la prise en charge du ménage

LE DÉPARTEMENT

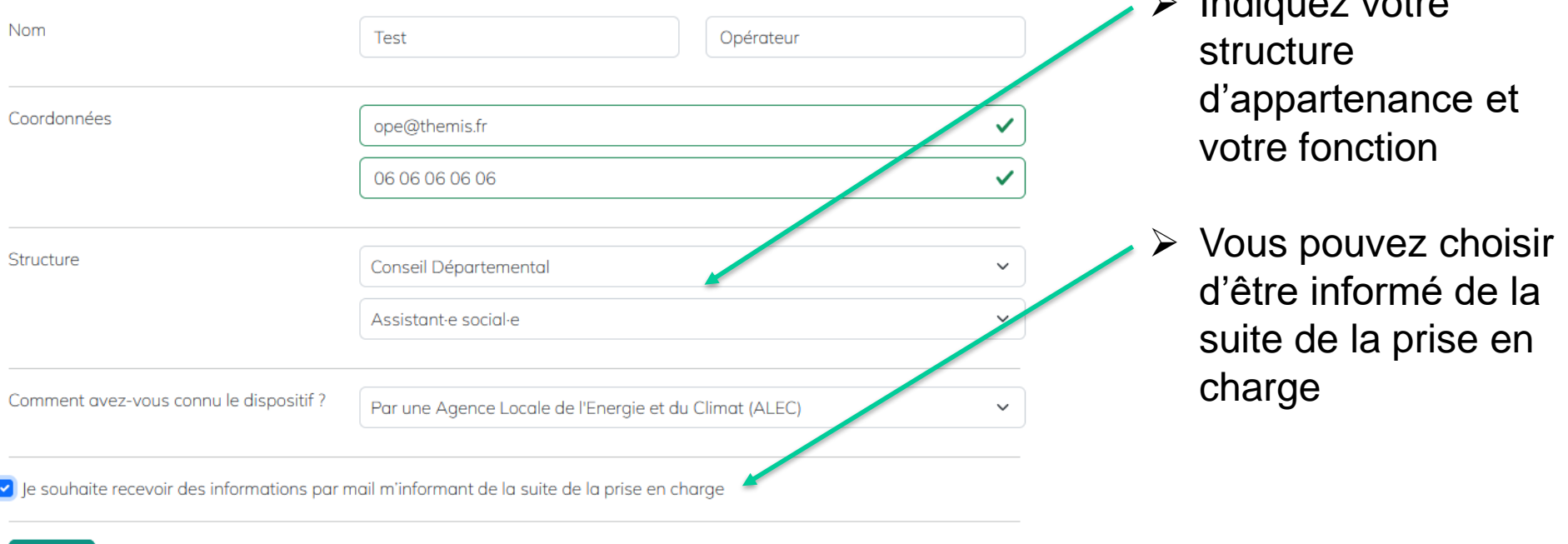

#### **SOLIDARITÉ**

Indiquez votre

 $\triangleright$  Si un champ obligatoire n'est pas renseigné, il apparait en rouge. Une fois tous les champs renseignés, le bouton « suivant »devient disponible.

## **Informations du ménage** - seine-saint-denis

LE DÉPARTEMENT

**SOLIDARITÉ** 

Renseignez ici les informations du ménage:

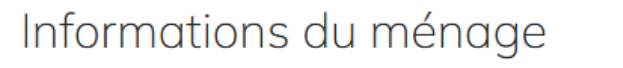

Ces informations permettent de décrire la situation du ménage

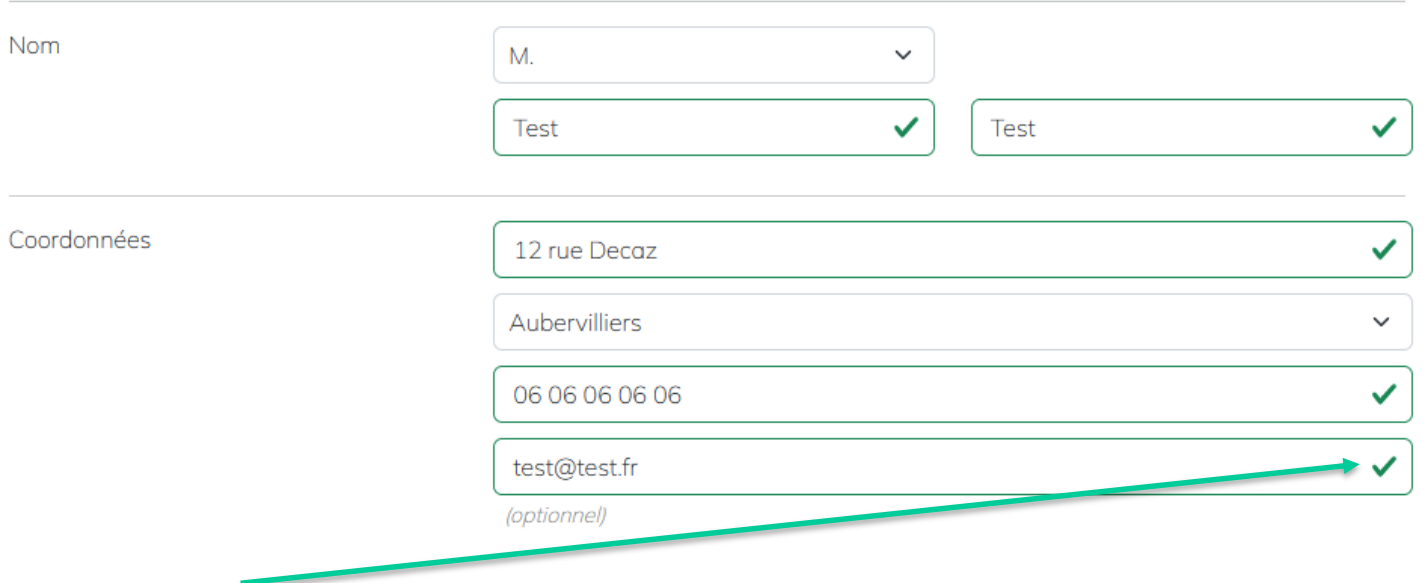

Ce symbole indique que le champ est bien renseigné. Si un champ obligatoire n'est pas renseigné, il apparait en rouge :

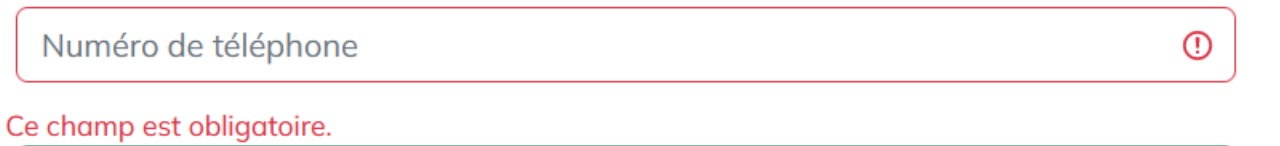

### **Informations du ménage**

## seine-saint-denis LE DÉPARTEMENT

Problématique principale rencontrée

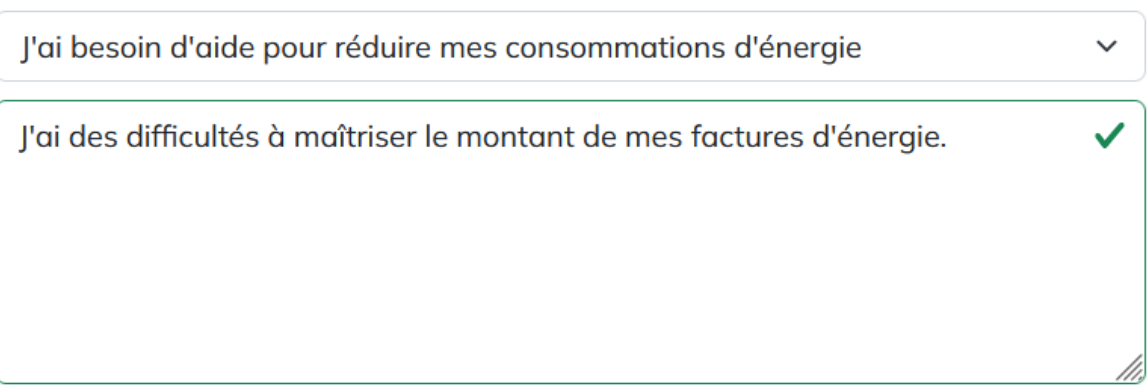

185 caractères restants - (optionnel)

 Indiquez ici la principale problématique rencontrée par le ménage, parmi la liste suivante :

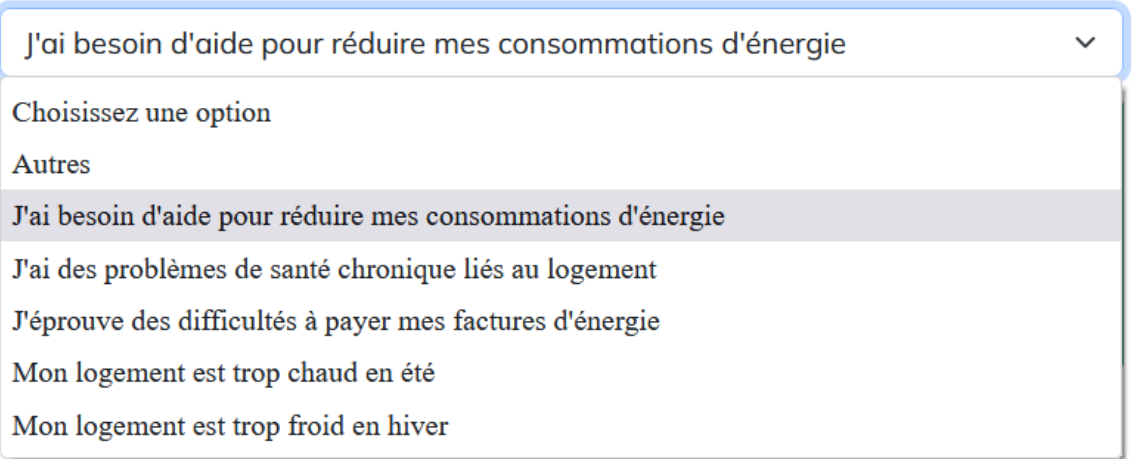

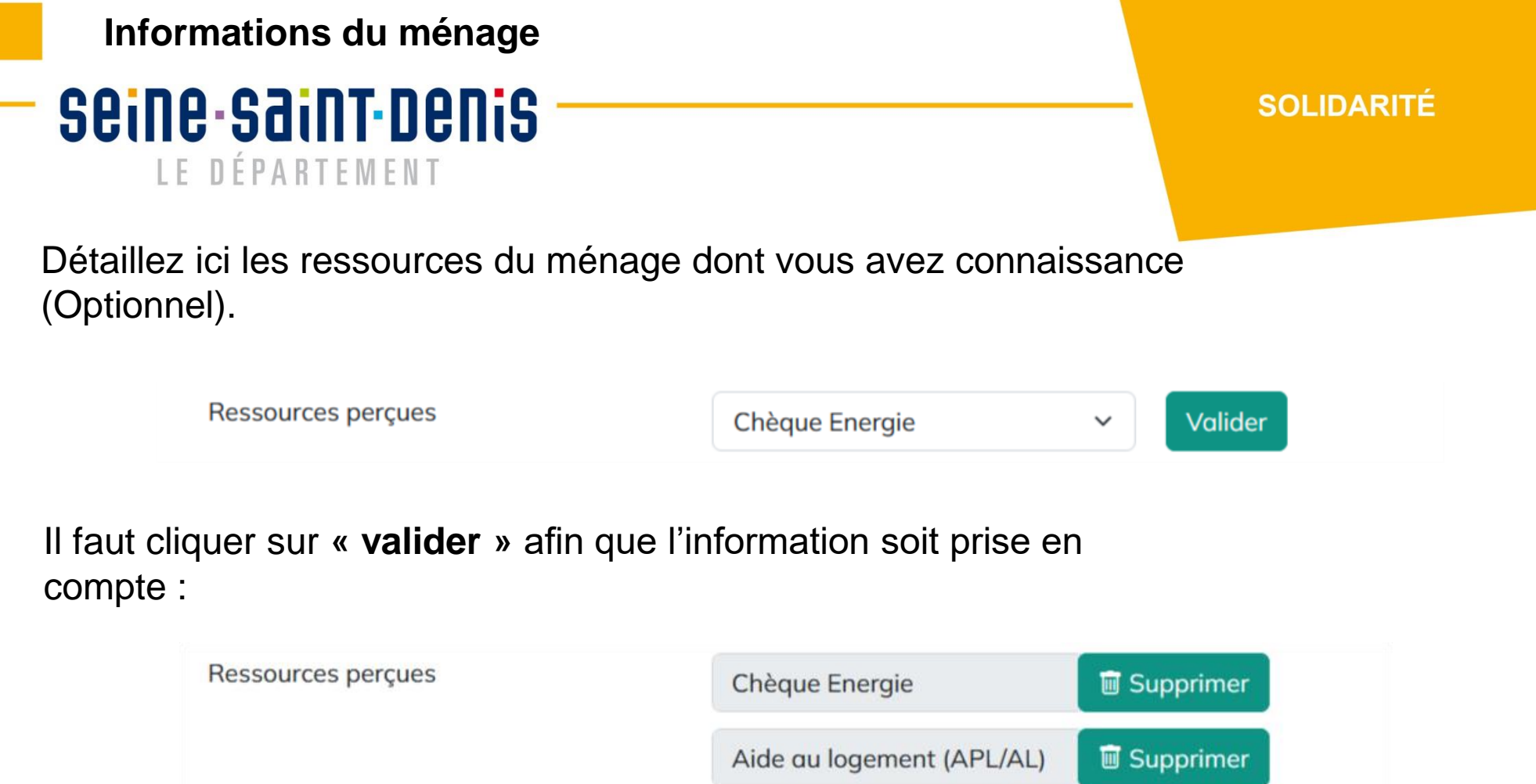

Choisissez une ressource

**A noter que si le ménage est éligible au chèque énergie, cela rend optionnel la saisi du revenu fiscal de référence.**

Valider

 $\checkmark$ 

## **Informations du ménage**

## - seine-saint-denis LE DÉPARTEMENT

#### Renseignez les informations restantes :

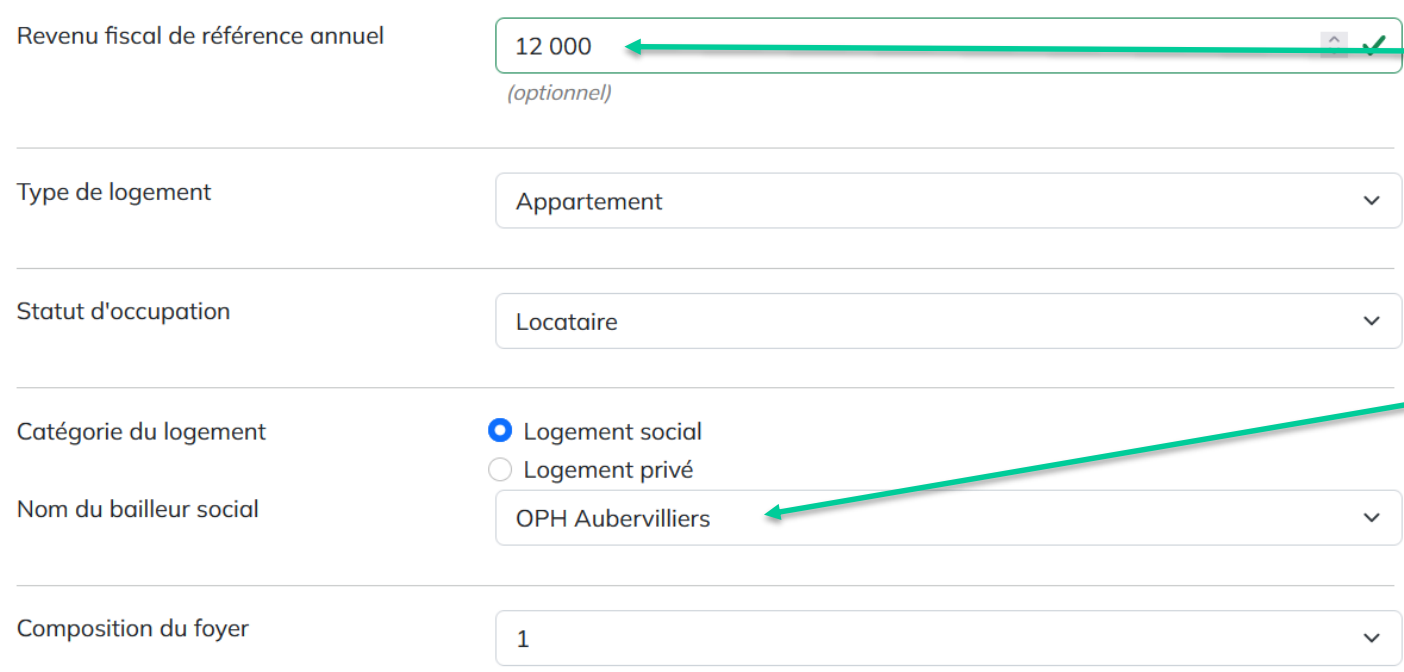

 Le **revenu fiscal de référence** sert à vérifier l'éligibilité du ménage en fonction du barème de ressources fixé par l'Anha.

**SOLIDARITÉ** 

 $\rightarrow$  Si le ménage est locataire d'un logement social, il faut sélectionner le nom de son bailleur dans la liste

 $\triangleright$  Une fois les information saisies, cliquez sur **« suivant »** pour passer à la validation.

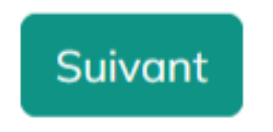

### **Validation du signalement**

**Seine-Saint-Denis IF DÉPARTEMENT** 

## Signaler une situation

Renseignez ce formulaire pour signaler la situation d'un ménage auprès du dispositif départemental de lutte contre la précarité énergétique

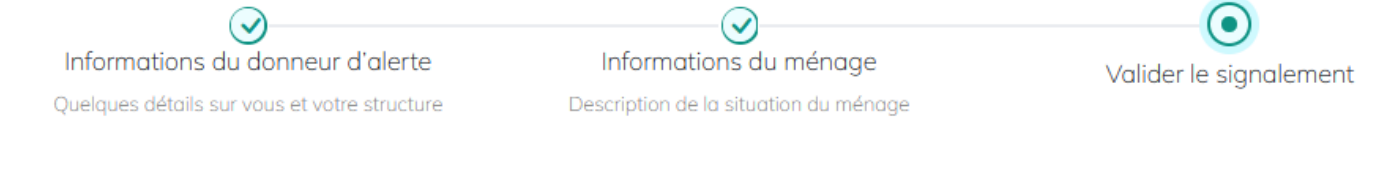

## Valider le signalement

Cochez la case puis validez le signalement pour envoi

↓ Je certifie avoir prévenu le ménage du signalement

Valider le signalement Retour

- $\triangleright$  Avant de valider un signalement, vous devez certifier que celui-ci est prévenu de la démarche et de l'utilisation qui va être faite de ses données personnelles
- $\triangleright$  Pour valider les signalement, cochez la case et cliquer sur **« valider le signalement »**

## **Confirmation du signalement**

— seine-saint-nenis **IF DÉPARTEMENT** 

## $\triangleright$  La plateforme confirme votre signalement :

## Signaler une situation

Renseignez ce formulaire pour signaler la situation d'un ménage auprès du dispositif départemental de lutte contre la précarité énergétique

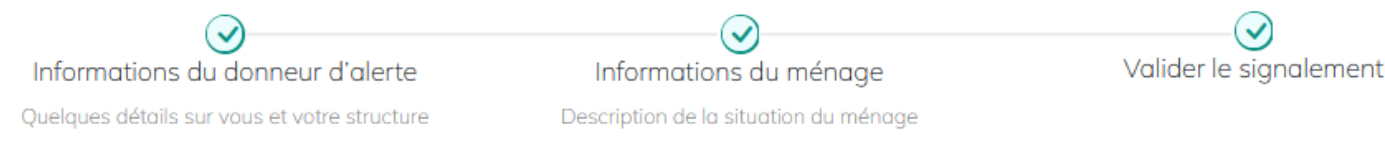

## Le signalement a bien été envoyé, merci !

Le signalement a été transmis à l'Agence locale de l'énergie et du climat (ALEC) dont dépend le ménage. Celle-ci va maintenant mandater un chargé de visite qui prendra contact avec le ménage afin de fixer un rendez-vous. Vous allez recevoir un mail de confirmation de prise en compte de votre signalement. Consultez le dossier "Spam" de votre boîte mail s'il n'apparaît pas dans votre boite mail.

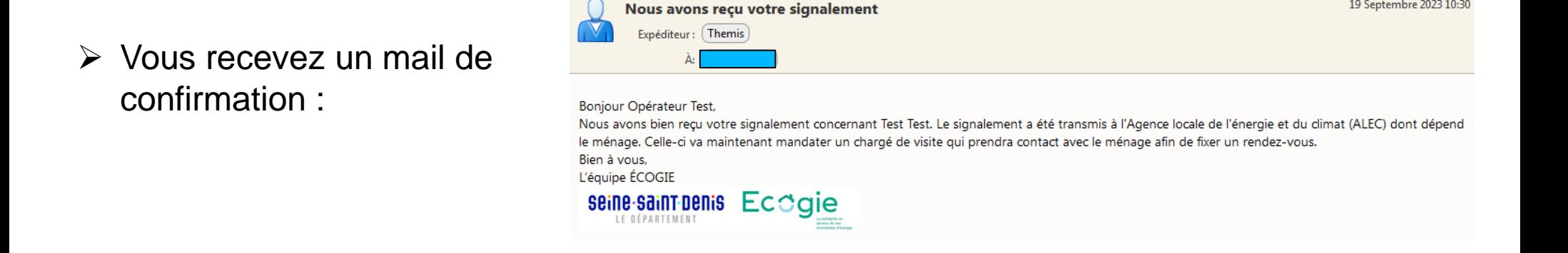

**SOLIDARITÉ** 

19 Septembre 2023 10:30